# **SHOPPING LISTS GUIDE**

# MESCO ELECTRICAL SUPPLY | MESCOELECTRICALSUPPLY.COM

How to get the most out of your custom lists.

# Creating and Adding Items to Your Lists

#### Item by Item

- 1. Click "Add To My List" on a product from anywhere on the site.
- 2. Select an existing list or create a new list.
- 3. Click "ADD TO LIST" to save.

#### **Bulk Uploads**

#### While in a Specific List

- 1. Click "Upload Items."
- 2. Select a Product ID type.
- 3. Download the .xls template to make sure your file matches.
- 4. Upload your file and click the "Upload Items" button.

#### From the Left Hand Menu

- 1. Click "+ Create New List."
- 2. Enter a name for your list.
- 3. Select a Product ID type.
- 4. Download the .xls template to make sure your file matches.
- 5. Upload your file and click "Create List."

## Adding Items to the Cart

- Option to check specific items and click "Add Selected to Cart."
- Option to click "Add List to Cart."

# **SHOPPING LIST FEATURES**

- Previously purchased items are clearly identified with option to view details.
- Applicable auto-populated lists are provided, such as My Part Numbers.
- Lists are shared between your company's users.
- Option to email, rename, and delete your lists.

| Save to Shopp                                                        | ing List                                                                                    |                         | (>                    |
|----------------------------------------------------------------------|---------------------------------------------------------------------------------------------|-------------------------|-----------------------|
| <ul> <li>Add Item to Existing</li> </ul>                             | List : Select List                                                                          | v                       |                       |
| Create New List :                                                    |                                                                                             |                         |                       |
|                                                                      |                                                                                             |                         |                       |
|                                                                      | CANCEL                                                                                      | ADD TO LIST             |                       |
| Upload Items 1                                                       | To Electrical                                                                               | Boxes                   | (>                    |
| Step 1: Select a Prod                                                | luct ID Type.                                                                               |                         |                       |
| The product ID type sele<br>upload feature.                          | cted from the dropdo                                                                        | wn will be used to iden | tify products for the |
| Mfr. #                                                               | -                                                                                           |                         |                       |
| Step 2: Add Your Pro                                                 | ducts. @                                                                                    |                         |                       |
| Upload your own file of p<br>Note: The total number of               |                                                                                             | ng list cannot exceed f | 100.                  |
| 0                                                                    |                                                                                             |                         |                       |
| Download *.XIs Templ                                                 |                                                                                             | oad *.XIs or *.Csv      |                       |
|                                                                      | CAI                                                                                         | ICEL                    |                       |
|                                                                      |                                                                                             |                         |                       |
| Name: List na                                                        | me                                                                                          |                         |                       |
|                                                                      |                                                                                             | ⊖ Hide                  | Product Upload Option |
| 1. Select a Produc                                                   | t ID Turno                                                                                  | 2. Add Your Pro         | duete 🔿               |
| Mfr. #                                                               |                                                                                             | Download *.Xis          | _                     |
| The product ID type set                                              |                                                                                             |                         |                       |
| dropdown will be used<br>for the upload feature.                     | to identify products                                                                        | Upload *.Xls            |                       |
|                                                                      |                                                                                             | shopping list cannot    | exceed 100.           |
|                                                                      | CANCEL                                                                                      | CREATE LIST             |                       |
|                                                                      |                                                                                             |                         |                       |
|                                                                      |                                                                                             |                         |                       |
| Search th                                                            | is list:                                                                                    |                         | Search                |
| Search th                                                            |                                                                                             |                         |                       |
| Search th                                                            | Sort by:                                                                                    | orted> 👻                | Show:                 |
| Search th                                                            | Sort by:                                                                                    | orted>                  |                       |
| Search th Description                                                | Sort by:                                                                                    | orted>                  | Show:                 |
| Description                                                          | Sort by:<br><not s<="" td=""><td></td><td>Show:<br/>10 items 💌</td></not>                   |                         | Show:<br>10 items 💌   |
| Description<br>Arlington DVFF                                        | Sort by:<br>«Not S<br>R2W Recessed E                                                        | lectrical Box; 2 G      | Show:                 |
| Description<br>Arlington DVFF                                        | Sort by:<br><not s<="" td=""><td>lectrical Box; 2 G</td><td>Show:<br/>10 items 💌</td></not> | lectrical Box; 2 G      | Show:<br>10 items 💌   |
| Description<br>Arlington DVFF<br>Manufacturer:<br>Mfr. #:<br>Item #: | Sort by:<br><not s<br="">R2W Recessed E<br/>Arlington Fittii<br/>DVFR2W<br/>100111</not>    | lectrical Box; 2 G      | Show:<br>10 items 🗸   |
| Description<br>Arlington DVFF<br>Manufacturer:<br>Mfr. #:            | Sort by:<br><not s<="" td="">   22W Recessed E   Arlington Fitti   DVFR2W</not>             | lectrical Box; 2 G      | Show:<br>10 items 🗸   |

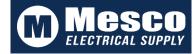

# Electrical Boxes - Shopping List

Quantity

1

Available

CLEVES, C

View Invento

100

Upload Items Download List

All